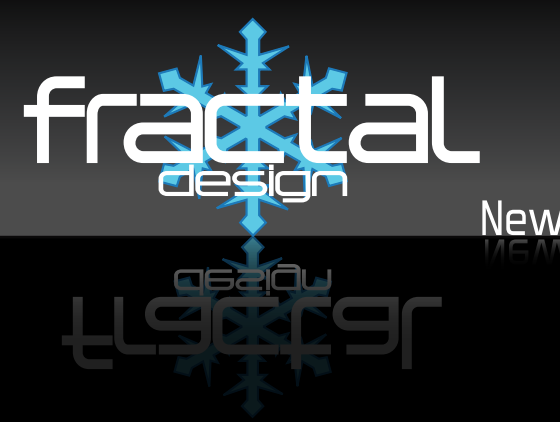

# Newton R3 POWER SUPPLY UNIT

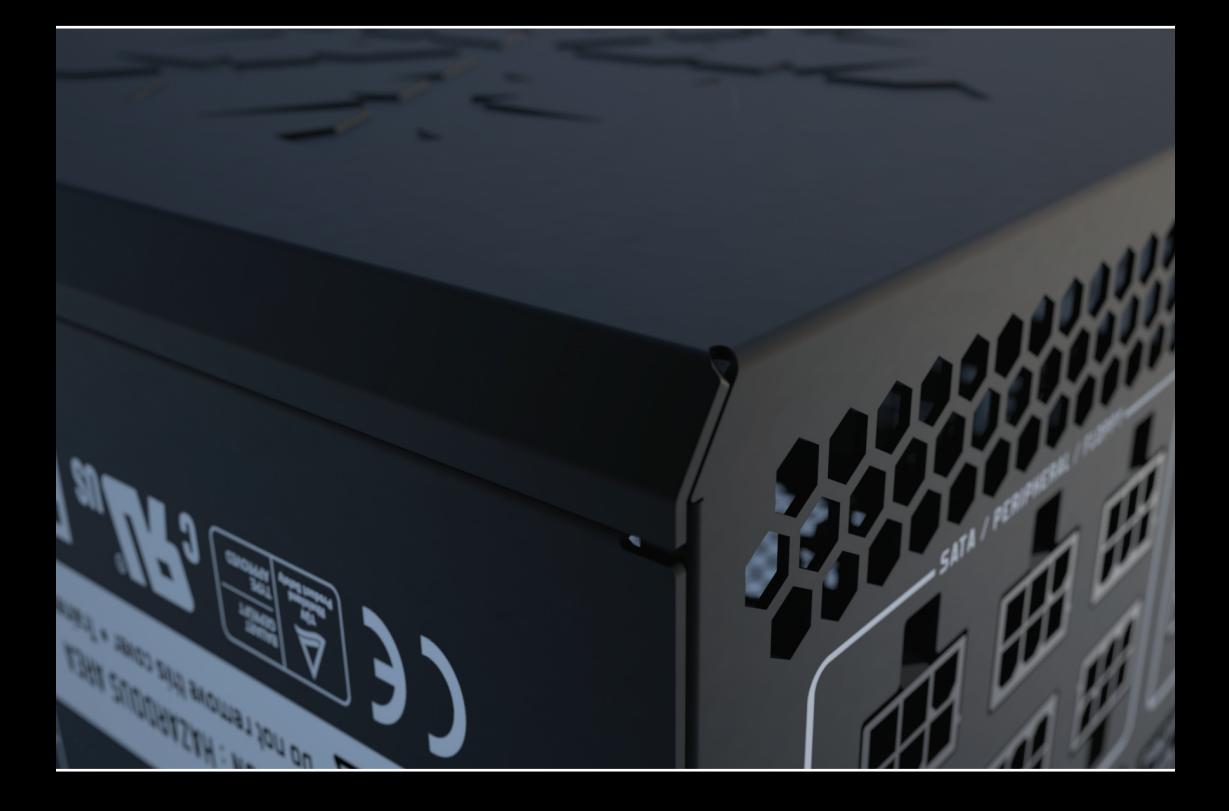

**USER'S MANUAL**

# About Fractal Design – our concept

Without question, computers are more than essential technology – they have become integral to our lives. Computers do more than make living easier; they often define the functionality and design of our offices, our homes, ourselves.

The products we choose represent how we want to describe the world around us, and how we want others to describe us. Many of us are drawn to designs from Scandinavia, which are organized, clean and functional while remaining stylish, sleek and elegant. We like these designs because they harmonize with their surroundings and become nearly transparent. Brands like Georg Jensen, Bang Olufsen, Skagen Watches and Ikea are just a few that represent this Scandinavian style and efficiency.

In the world of computers components there is only one name you should know, **Fractal Design.**

For more information and product specifications, visit www.fractal-design.com

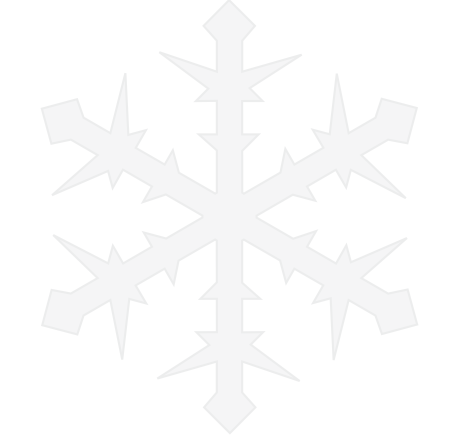

### **Support**

Europe and Rest of World: support@fractal-design.com North America: support.america@fractal-design.com DACH (Germany-Switzerland-Austria): support.dach@fractal-design.com

# **Table of Contents:**

### **Safety Information, Installation and Troubleshooting**

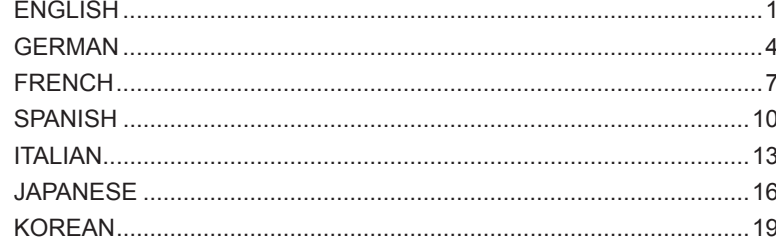

#### **Newton R3 Series Specification**

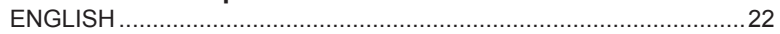

# **DC Connectors**

#### **ATX 24-pin [20+4]**

Provides power to the motherboard – can be split into 20-pin and 4-pin connectors, for compatibility with older ATX motherboards.

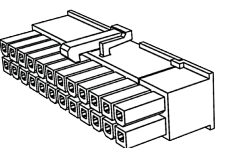

**WARNING:** *Do not use the 4-pin connector of this cable as a ATX 12V 4-pin connector – they are incompatible.*

### **ATX12V / EPS12V 8-pin [4+4]**

Provides power to modern CPUs – can be split into two 4-pin connectors, for compatibility with older motherboards and systems with limited power consumption.

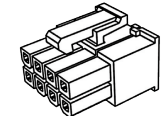

**NOTE:** *Some motherboards, typically dual processor systems, may require a secondary 12V connector – refer to the motherboard manual for details and connector locations.* 

### **PCI-E 8-pin [6+2]**

Provides power to high-performance graphics cards – can be split into 6-pin and 2-pin connectors for use with graphics cards that require 6-pin connectors, or used together for graphics cards that require 8-pin connectors.

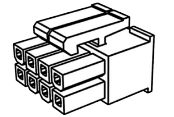

**WARNING:** *ATX12V and the PCI-E connectors are incompatible and cannot be interchanged – do not force the connectors.*

### **SATA**

Provides power to modern hard drives, optical drives and other devices that require an SATA power cable.

### **Peripheral**

Provides power to older hard drives, optical drives and other non-SATA devices.

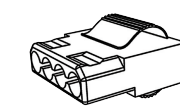

### **Floppy**

Provides power to any device that requires a floppy disk drive power connector.

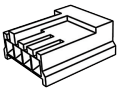

**Thank you** and congratulations on your purchase of a Fractal Design Newton R3 Power Supply Unit (PSU). Please, thoroughly read the following information and instructions before using your new PSU.

# **Safety Information**

*The following information is provided for personal safety and the correct operation of the PSU:*

- Never open the PSU case the power unit can discharge hazardous voltages. Additionally, there are no user-serviceable components inside.
- Only operate the PSU in safe and dry environments.
- Never insert objects into the fan grill, or the open ventilation areas, of the PSU.
- Do not modify PSU cables and/or connectors.
- Do not use the 4-pin connector of the ATX 24-pin cable as a ATX12V 4-pin cable they are incompatible.
- The ATX12V and the PCI-E connectors are incompatible and cannot be interchanged do not force the connectors.

# **Installation**

*If replacing an existing power supply, continue with Section A; if not, skip to Section B.*

### **Part A: Removing the existing PSU**

- 1. Disconnect the power cord from the computer and power outlet 2. Open the computer case and disconnect the power cables from
- 2. Open the computer case and disconnect the power cables from all devices
- 3. Remove the existing PSU from the case
- 4. Continue with Section B

### **Part B: Installing the new Fractal Design PSU**

*Do not connect the AC power cord to the new PSU before completing steps 1 through 5.*

- 1. Mount the PSU in the computer case refer to the case manual for further instructions.
- 2. Connect the ATX 24-pin cable to the motherboard.
- 3. Connect the ATX12V cable(s) to the CPU.
- 4. Connect the appropriate power cables to all other devices, such as graphics cards, hard drives, optical drives.
- 5. Connect all used modular power cables to the PSU, black 6-pin connectors to black 6-pin connectors and grey 8-pin to grey 8-pin connectors.

Note: *The 6-pin and 8-pin modular connectors are incompatible with one another; however, it is irrelevant to which PSU receptor they are connected.*

- 6. Close the computer case.
- 7. Connect the AC power cord and switch the button on the back of the PSU to the ON position.

Congratulations! You have successfully installed your new Newton R3 Series PSU. The PSU is now in standby mode waiting for the motherboard to turn it on.

# **Troubleshooting**

#### **Computer does not start**

Open the computer case and check if the standby LED on the motherboard is lit. **Note:** *The LED can be in various shapes and in different positions on the motherboard – refer to the motherboard manual for more details.*

#### **Motherboard LED is ON**

In this case, the PSU is supplying the motherboard with standby power. Several common issues can cause it not to turn on, please check the following before returning the PSU to the reseller:

- 1. Ensure that the ATX12V cable or cables are connected correctly consult the motherboard manual for more details.
- 2. Ensure that the case's power button cable is correctly connected to the motherboard consult the motherboard manual for more details.

*As an alternative, connect the two "Power Button" pins on the motherboard to the reset button cable from the case, then push the reset button. This will confirm whether or not the case's power button is working correctly.*

3. Disconnect all non-essential devices. Leave the PSU connected to the CPU, system memory (RAM), CPU cooling and motherboard.

If the computer starts in this configuration, reconnect the other components one by one to identify the faulty device.

4. If possible, connect the PSU to a different set of essential devices to confirm it is faulty.

#### **Motherboard LED is OFF**

In this case, the motherboard could be faulty, or not supplied with standby power from the PSU. Please check the following before assuming that the PSU is faulty and returning it to the reseller:

- 1. Ensure that the main power cord is connected to both the PSU and to a live power source. Check the power outlet with another electric device, such as a lamp, to ensure that it provides power.
- 2. Ensure that the switch on the back of the PSU is in the ON position (marked "I").
- 3. Disconnect and reconnect the ATX power cables attached to the motherboard.
- 4. If possible, connect the PSU to a different motherboard, to confirm whether the PSU or the motherboard is faulty.

### **Computer powers on but then immediately turns off**

Refer to the same troubleshooting steps as for the "Motherboard LED is ON" section above.

## **Power supply is noisy**

All Fractal Design power supplies have been developed with low noise levels as a high priority. However, PSUs are typically never completely silent. PSU noise should be barely perceptible with the computer case closed.

### **Mechanical noise / Fan noise**

All fans generally get louder with time and wear. This is not a cause for a typical warranty claim. If the fan is excessively noisy on a brand new power supply, please contact the reseller.

**NOTE:** *Over time dust can accumulate on the fan grill, and produce excessive noise – clear the accumulation using a can of compressed air.*

# **Electrical noise / humming / coil whine**

Typically, electrical noise is caused by minor incompatibility issues between components, such as between the power supply and the VRM modules on a graphics card. This noise may only occur at certain load combinations, and can therefore often be avoided by making slight changes to the power load.

Please try altering the following settings before returning your power supply to your reseller:

- Power saving features of the CPU and motherboard, such as C1E (Enhanced Halt State) and EIST (Enhanced Intel SpeedStep® Technology) – refer to the motherboard manual for more details on which features the motherboard supports and how to change their settings
- Graphics card driver options, including the "vsync" option refer to the graphics card manual for instructions on how to changes these settings.

If the noise level is not reduced after adjusting power load settings, Fractal Design considers loud electrical noise an acceptable cause for a warranty claim.

### **Fan does not spin**

Fractal Design Newton R3 Series PSUs are extremely efficient and remain cool in many conditions even without fan operation; a non-rotating fan is normally not cause for concern. The reseller should only be contacted if the PSU becomes too hot to touch, and the fan is not functioning.

# **Limited Warranty and Limitation of Liability**

Fractal Design Newton R3 Series PSUs are guaranteed for sixty (60) months from the date of delivery to end-user, against defects in materials and/or workmanship. Within this limited warranty period, products will either be repaired or replaced at Fractal Design discretion. Warranty claims must be returned to the agent who sold the product, shipping prepaid.

### **The warranty does not cover:**

- Products which have been used for rental purposes, misused, handled carelessly or applied such away that is not in accordance with its stated intended use.
- Products damaged from an Act of Nature including, but not limited to, lightning, fire, flood and earthquake.
- Products whose serial number and/or the warranty sticker have been tampered with or removed.

**Vielen Dank** und herzlichen Glückwunsch, dass Sie ein Newton R3-Netzteil von Fractal Design erworben haben. Bitte lesen Sie folgende Informationen und Anweisungen aufmerksam durch, bevor Sie Ihr neues Netzteil verwenden.

# **Sicherheitsinformationen**

*Die folgenden Informationen dienen der persönlichen Sicherheit und dem richtigen Einsatz des Netzteils:*<br>Offr

- Öffnen Sie niemals das Netzteilgehäuse das Netzteil kann gefährliche Spannungen freisetzen. Außerdem befinden sich keine vom Benutzer reparierbaren Komponenten im Inneren.
- Betreiben Sie das Netzteil nur in sicheren und trockenen Umgebungen.
- Stecken Sie niemals Gegenstände in der Lüftergrill oder die offenen Belüftungsflächen des Netzteils.
- Modifizieren Sie Kabel und/oder Anschlüsse des Netzteils nicht.
- Verwenden Sie den 4-poligen Anschluss des 24-poligen ATX-Kabels nicht als 4-poliges ATX-12-V-Kabel – sie sind nicht kompatibel.
- ATX-12-V- und PCIe-Anschlüsse sind nicht kompatibel und können nicht ausgetauscht werden – üben Sie keine Gewalt auf die Anschlüsse aus.

# **Installation**

*Wenn Sie ein vorhandenes Netzteil austauschen, fahren Sie mit Abschnitt A fort; falls nicht, springen Sie zu Abschnitt B.*

# **Abschnitt A: Bestehendes Netzteil entfernen**

- Trennen Sie das Netzkabel von Computer und Steckdose.
- 2. Öffnen Sie das Computergehäuse, trennen Sie die Netzkabel von allen Geräten<br>3. Entfernen Sie das bestehende Netzteil aus dem Gehäuse
- 3. Entfernen Sie das bestehende Netzteil aus dem Gehäuse
- 4. Fahren Sie mit Abschnitt B fort

### **Abschnitt B: Neues Fractal Design-Netzteil installieren**

**Warnung:** *Schließen Sie das AC-Netzkabel erst an das neue Netzteil an, nachdem Sie die Schritte 1 bis 5 abgeschlossen haben.*

- 1. Montieren Sie das Netzteil in das Computergehäuse weitere Anweisungen entnehmen Sie bitte der Anleitung Ihres Gehäuses.
- 2. Schließen Sie das 24-polige ATX-Kabel am Motherboard an.<br>3. Schließen Sie das/die ATX-12-V-Kabel an den Prozessor an.
- 3. Schließen Sie das/die ATX-12-V-Kabel an den Prozessor an.
- 4. Verbinden Sie die entsprechenden Netzkabel mit allen anderen Geräten, wie Grafikkarten, Festplatten, optischen Laufwerken.
- 5. Verbinden Sie alle verwendeten modularen Netzkabel mit dem Netzteil; die 6-poligen schwarzen Anschlüssen mit den 6-poligen schwarzen Anschlüssen und die 8-poligen grauen Anschlüssen mit den 8-poligen grauen Anschlüssen. **Hinweis:** *Die 6- und 8-poligen modularen Anschlüsse sind nicht miteinander kompatibel; es ist je-*

*doch irrelevant, an welchen Netzteil-Rezeptor sie angeschlossen ist.*

- 6. Schließen Sie das Computergehäuse.
- 7. Schließen Sie das AC-Netzkabel an, stellen Sie den Schalter an der Rückseite des Netzteils auf die Ein-Position ein.

Herzlichen Glückwunsch! Sie haben Ihr neues Netzteil der Newton R3-Serie erfolgreich installiert. Das Netzteil befindet sich jetzt im Bereitschaftsmodus und wartet darauf, dass sich das Motherboard einschaltet.

# **Problemlösung**

### **Computer startet nicht**

Öffnen Sie das Computergehäuse; prüfen Sie, ob die Bereitschafts-LED am Motherboard leuchtet.

**Hinweis:** *Die LED kann verschiedene Formen und Positionen am Motherboard aufweisen – bitte beachten Sie die Anleitung zu Ihrem Motherboard.*

### **Motherboard-LED leuchtet**

In diesem Fall versorgt das Netzteil das Motherboard mit Bereitschaftsstrom. Verschiedene allgemeine Probleme können dazu führen, dass sich der Computer nicht einschaltet; bitte prüfen Sie Folgendes, bevor Sie das Netzteil an den Händler zurückgeben:

- 1. Stellen Sie sicher, dass das/die ATX-12-V-Kabel richtig angeschlossen sind beachten Sie die Anleitung zum Motherboard.
- 2. Stellen Sie sicher, dass das Kabel der Ein-/Austaste des Gehäuses richtig am Motherboard angeschlossen ist – beachten Sie die Anleitung zum Motherboard. *Alternativ verbinden Sie die beiden Pins der Ein-/Austaste am Motherboard mit dem Reset-Tastenkabel des Gehäuses; dann drücken Sie die Reset-Taste. Dadurch können Sie herausfinden, ob die Ein-/Austaste des Gehäuses richtig funktioniert.*
- 3. Trennen Sie alle nicht erforderlichen Geräte.

Lassen Sie das Netzteil an Prozessor, Systemspeicher (RAM), Prozessorkühlung und Motherboard angeschlossen.

Falls der Computer in dieser Konfiguration startet, schließen Sie die anderen Komponenten zur Identifikation des fehlerhaften Gerätes nacheinander wieder an.

4. Falls möglich, schließen Sie das Netzteil zur Überprüfung an ein anderes Set essentieller Geräte an.

### **Motherboard-LED leuchtet nicht**

In diesem Fall könnte das Motherboard defekt sein oder es wird vom Netzteil nicht mit Bereitschaftsstrom versorgt. Bitte prüfen Sie Folgendes, bevor Sie das Netzteil als fehlerhaft deklarieren und an den Händler zurückgeben:

- 1. Stellen Sie sicher, dass das Hauptnetzkabel am Netzteil und an einer funktionierenden Steckdose angeschlossen ist. Prüfen Sie die Funktionstüchtigkeit der Steckdose mit einem anderen Elektrogerät, wie z. B. einer Lampe.
- 2. Stellen Sie sicher, dass der Schalter an der Rückseite des Netzteils auf der Ein-Position steht (mit "I" gekennzeichnet).
- 3. Versuchen Sie, die am Motherboard angeschlossenen ATX-Netzkabel zu trennen und wieder anzuschließen.
- 4. Schließen Sie das Netzteil, falls möglich, an ein anderes Motherboard an; prüfen Sie so, ob Netzteil oder Motherboard defekt sind.

#### **Computer schaltet sich ein, dann aber sofort wieder aus**

Beachten Sie dieselben Problemlösungsschritte wie im Abschnitt "Motherboard-LED leuchtet" weiter oben.

### **Netzteil ist laut**

Bei der Entwicklung aller Fractal Design-Netzteile wurde darauf geachtet, dass sie möglichst geräuscharm arbeiten. Dennoch arbeiten Netzteile typischerweise nie komplett lautlos. Netz-

Fractal Design Newton Series (  $4\,$ 

teilgeräusche sollten kaum wahrnehmbar sein, wenn das Computergehäuse geschlossen ist.

#### **Mechanische Geräusche / Lüftergeräusche**

Im Allgemeinen werden alle Lüfter durch Verschleiß lauter. Dies ist kein Grund für einen typischen Gewährleistungsanspruch. Falls der Lüfter bei einem brandneuen Netzteil übermäßig laut ist, wenden Sie sich bitte an den Händler.

**Hinweis:** *Mit der Zeit sammelt sich Staub am Lüftergrill an und sorgt für einen lauteren Betrieb – beseitigen Sie Staubablagerungen mit einem Druckluftreiniger.*

#### **Elektrische Geräusche / Summen / Spulenfiepen**

Elektrische Geräusche werden üblicherweise durch kleinere Kompatibilitätsprobleme zwischen Komponenten, wie z. B. Netzteil und VRM-Modulen an einer Grafikkarte, verursacht. Diese Geräusche können nur bei bestimmten Lastkombinationen auftreten; daher lassen sie sich häufig beseitigen, indem Sie leichte Änderungen an der Netzlast vornehmen.

Bitte versuchen Sie, folgende Einstellungen zu ändern, bevor Sie das Netzteil an den Händler zurückgeben:

- Energiesparfunktionen von Netzteil und Motherboard, z. B. C1E (Enhanced Halt State) und EIST (Enhanced Intel SpeedStep® Technology) – bitte entnehmen Sie der Anleitung des Motherboards, welche Funktionen das Motherboard unterstützt und wie sie die entsprechenden Einstellungen ändern
- Grafikkartenoptionen, inklusive "vsync"-Option Anweisungen zur Änderung dieser Einstellungen entnehmen Sie bitte der Anleitung zur Grafikkarte.

Falls sich der Geräuschpegel nach Anpassung der Netzlasteinstellungen nicht reduziert, erachtet Fractal Design laute elektrische Geräusche als akzeptablen Grund für einen Gewährleistungsanspruch.

#### **Lüfter dreht nicht**

Netzteile der Newton R3-Serie von Fractal Design sind extrem effizient und bleiben unter vielen Bedingungen kühl, selbst wenn der Lüfter nicht arbeitet; ein sich nicht drehender Lüfter ist normalerweise kein Grund zur Sorge. Der Händler sollte nur kontaktiert werden, falls der Lüfter auch dann nicht arbeitet, wenn das Netzteil so heiß ist, dass Sie es nicht mehr anfassen können.

# **Beschränkte Gewährleistung und Beschränkungen der Haftbarkeit**

Die Netzteile der Newton R3-Serie von Fractal Design sind durch eine Gewährleistung abgedeckt, dass sie ab Lieferdatum an den Endverbraucher sechzig (60) Monate frei von Material- und/oder Produktionsfehlern sind. Innerhalb dieser beschränkten Gewährleistungsdauer werden Produkte nach eigenem Ermessen von Fractal Design entweder repariert oder ersetzt. Bei Gewährleistungsansprüchen müssen Sie sich an den Händler wenden, der Ihnen das Produkt verkauft hat (Versand vorausbezahlt).

#### **Die Gewährleistung deckt nicht ab:**

- Produkte, die zur Vermietung verwendet, missbraucht, sorglos behandelt oder unsachgemäß eingesetzt wurden.
- Produkte, die durch Naturkatastrophen, u. a. inklusive Blitz, Feuer, Hochwasser und Erdbeben, beschädigt wurden.
- Produkte, deren Seriennummer und/oder Gewährleistungsaufkleber verändert oder entfernt wurde(n).

**Merci** et félicitations pour votre achat d'un bloc d'alimentation (PSU) Fractal Design Newton R3. Veuillez lire attentivement les informations et les instructions suivantes avant d'utiliser votre nouveau bloc d'alimentation.

# **Informations relatives à la sécurité**

*Les informations suivantes sont fournies pour la sécurité des personnes et pour le bon fonctionnement du bloc d'alimentation :*

- Ne jamais ouvrir le boîtier du bloc d'alim. le bloc d'alimentation peut se décharger de tensions dangereuses. En outre, il n'y a pas de composants réparables par l'utilisateur à l'intérieur.
- Ne faire fonctionner le bloc d'alimentation que dans des environnements sûrs et sec.
- Ne jamais insérer d'objet dans la grille du ventilateur, ni dans les ouvertures des zones de ventilation du bloc d'alim.
- Ne pas modifier les câbles ni les les connecteurs du bloc d'alim.<br>• Ne pas utiliser le connecteur 4 broches du câble ATX 24 broches
- Ne pas utiliser le connecteur 4 broches du câble ATX 24 broches en tant que câble ATX12V 4 broches - ils sont incompatibles.
- Les connecteurs ATX12V et PCI-E sont incompatibles et ne peuvent pas être échangés ne pas forcer les connecteurs.

# **Installation**

*En cas de remplacement d'un bloc d'alimentation existant, poursuivre à la Section A ; sinon, passer à la Section B.*

#### **Section A : Enlever le bloc d'alimentation existant**

- Débranchez le cordon d'alimentation de l'ordinateur et de la prise électrique
- Ouvrir le boîtier de l'ordinateur et déconnecter les câbles d'alimentation de tous les périphériques
- Enlever le bloc d'alimentation existant du boîtier
- Poursuivre à la Section B

#### **Section B : Installer le nouveau bloc d'alimentation Fractal Design**

**AVERTISSEMENT** *: Ne pas brancher le cordon d'alimentation au nouveau bloc d'alimentation avant d'avoir réalisé les étapes 1 à 5.*

- 1. Monter le bloc d'alimentation dans le boîtier de l'ordinateur vous référer au manuel du boîtier pour de plus amples instructions.
- 2. Brancher le câble ATX 24 broches sur la carte mère.<br>3. Brancher le(s) câble(s) ATX12V sur le processeur.
- Brancher le(s) câble(s) ATX12V sur le processeur.
- 4. Connecter les câbles d'alimentation appropriés à tous les autres périphériques, tels que les cartes graphiques, les disques durs, les lecteurs optiques.
- 5. Connecter tous les câbles d'alimentation modulaires utilisés au bloc d'alimentation, connecteurs noirs connecteurs 6 broches sur connecteurs noirs 6 broches, et connecteurs gris 8 broches sur connecteurs gris 8 broches.

**Remarque***: Les connecteurs modulaires 6 broches et 8 broches sont incompatibles entre eux, mais peu importe à quel récepteur du bloc d'alimentation ils sont connectés.*

- 6. Refermer le boîtier de l'ordinateur.
- 7. Brancher le cordon d'alimentation secteur et mettre le bouton au dos du bloc d'alimentation sur la position ON (MARCHE).

Félicitations ! Vous avez réussi à installer votre nouveau bloc d'alimentation de la gamme Newton R3. Le bloc d'alimentation est maintenant en mode veille en attendant la carte mère pour s'allumer.

# **Dépannage**

#### **L'ordinateur ne démarre pas**

Ouvrir le boîtier de l'ordinateur et vérifier si la DEL de veille de la carte mère est allumée Remarque : La DEL peut être sous différentes formes et à différents emplacements sur la carte mère - se référer au manuel de la carte mère pour plus de détails.

#### **La DEL de la carte mère est allumée**

Dans ce cas, le bloc d'alimentation fournit à la carte mère une alimentation de veille. Plusieurs problèmes ordinaires peuvent l'empêcher de s'allumer, veuillez vérifier les points suivants avant de retourner le bloc d'alimentation au revendeur :

- 1. S'assurer que le câble et les câbles ATX12V sont connectés correctement consulter le manuel de la carte mère pour plus de détails.
- 2. S'assurer que le bouton d'alimentation du boîtier est correctement relié à la carte mère consulter le manuel de la carte mère pour plus de détails. *Sinon, connecter les deux broches du " bouton d'alimentation " sur la carte mère au câble du bouton de réinitialisation du boîtier, puis appuyer sur le bouton de réinitialisation. Cela confirme si oui ou non le bouton d'alimentation du boîtier fonctionne correctement.*
- 3. Déconnecter tous les périphériques non essentiels. Laisser le bloc d'alimentation relié au processeur, à la mémoire du système (RAM), au refroidissement du processeur et à la carte mère. Si l'ordinateur démarre dans cette configuration, reconnecter les autres composants un par un pour identifier le périphérique défectueux.
- 4. Si possible, connecter le bloc d'alimentation à un ensemble de périphériques différent pour confirmer qu'il est défectueux.

#### **La DEL de la carte mère est éteinte**

Dans ce cas, la carte mère peut être défectueuse, ou ne pas être alimentée en veille par le bloc d'alimentation. Veuillez vérifier les points suivants avant de supposer que le bloc d'alimentation est défectueux et de le retourner au revendeur :

- 1. S'assurer que le cordon d'alimentation principal est relié à la fois au bloc d'alimentation et à une source d'alimentation secteur. Vérifier la prise de courant avec un autre appareil électrique, comme une lampe, afin de s'assurer qu'elle fournit de l'énergie.
- 2. S'assurer que le commutateur à l'arrière du bloc d'alimentation est en position ON (MARCHE) (marquée ..I").
- 3. Débrancher et rebrancher les câbles ATX reliés à la carte mère.
- 4. Si possible, connecter le bloc d'alimentation à une autre carte mère pour confirmer si c'est le bloc d'alimentation ou la carte mère qui est défectueux.

#### **L'ordinateur s'allume, mais s'éteint ensuite immédiatement**

Se reporter aux mêmes étapes de dépannage que pour la section "La DEL de la carte mère est allumée" ci-dessus.

### **L'alimentation est bruyante**

Toutes les alimentations Fractal Design sont développées avec comme priorité les faibles niveaux sonores. Toutefois, les blocs d'alimentation ne sont généralement jamais complètement silencieux. Le bruit d'un bloc d'alimentation doit être à peine perceptible lorsque le boîtier de l'ordinateur est fermé.

#### **Bruit mécanique / bruit de ventilateur**

Tous les ventilateurs deviennent en général plus bruyant avec le temps et l'usure. Ce n'est pas une cause typique de réclamation au titre de la garantie. Si le ventilateur est trop bruyant sur une alimentation flambant neuf, veuillez contacter le revendeur.

**REMARQUE :** *Au fil du temps la poussière peut s'accumuler sur la grille du ventilateur, et produire un bruit excessif - éliminer cette accumulation en utilisant un aérosol d'air comprimé.*

#### **Bruit électrique / bourdonnement / bobine stridente**

En règle générale, le bruit électrique est causé par des problèmes d'incompatibilités mineures entre les composants, tels qu'entre l'alimentation et les modules VRM sur une carte graphique. Ce bruit peut ne se produire qu'avec certaines combinaisons de charges, et peut donc souvent être évité en faisant de légers changements à la charge d'alimentation.

Veuillez essayer de modifier les paramètres suivants avant de retourner le bloc d'alimentation au revendeur :

- Les fonctionnalités d'économie d'énergie du processeur et de la carte mère, comme C1E (Enhanced Halt State) et EIST (Enhanced Intel SpeedStep® Technology) – se reporter au manuel de la carte mère pour plus de détails sur les fonctionnalités prises en charge par la carte mère et la façon de modifier leurs paramètres
- Les options du pilote de la carte graphique, y compris l'option "vsync" se reporter au manuel de la carte graphique pour obtenir des instructions sur la façon de modifier ces paramètres.

Si le niveau de bruit n'est pas réduit après le réglage des paramètres de charge d'alimentation, Fractal Design considère le bruit électrique comme une cause acceptable de réclamation sous garantie.

#### **Le ventilateur ne tourne pas**

Les blocs d'alimentation de la gamme Fractal Design Newton R3 sont extrêmement efficaces et rester froids dans de nombreuses conditions, même sans le fonctionnement du ventilateur, un ventilateur ne tournant pas ne représente pas normalement une raison de s'inquiéter. Le revendeur ne doit être contacté si le bloc d'alimentation devient trop chaud au toucher, alors que le ventilateur ne fonctionne pas.

# **Garantie limitée et limites de la responsabilité**

Les blocs d'alimentation de la gamme Fractal Design Newton R3 sont garantis pendant soixante (60) mois à compter de la date de livraison à l'utilisateur final, contre les défauts de matériaux ou de fabrication. Dans cette période de garantie limitée, les produits sont soit réparés soit remplacés à la discrétion de Fractal Design. Les réclamations sous garantie doivent être retournées à l'agent qui a vendu le produit, port payé.

La garantie ne couvre pas :

- Les produits qui ont été utilisés à des fins de location, mal utilisés, manipulés avec négligence ou appliqués d'un façon non conformé avec l'usage prévu indiqué.
- Les produits endommagés par une catastrophe naturelle, y compris, mais sans s'y limiter, la foudre, les incendies, les inondations et les tremblements de terre.
- Les produits dont le numéro de série et / ou l'autocollant de garantie a été supprimé ou altéré.

**Gracias** y enhorabuena por la compra de una fuente de alimentación (PSU) de la serie Newton R3 de Fractal Design. Lea completamente la siguiente información e instrucciones antes de utilizar su nueva fuente de alimentación.

# **Información de seguridad**

*La siguiente información se proporciona por seguridad personal y para utilizar correctamente la fuente de alimentación:*

- Nunca abra la carcasa de la fuente de alimentación ya que la unidad de potencia puede descargar voltajes peligrosos. Además, dentro de la unidad no hay elementos que pueda reparar el usuario.
- Utilice la fuente de alimentación únicamente en lugares seguros y secos.
- Nunca inserte objetos en la rejilla del ventilador o en las áreas de ventilación abiertas de la fuente de alimentación.
- No modifique los cables y/o conectores de la fuente de alimentación.
- No utilice el conector de 4 contactos del cable ATX de 24 contactos como un cable ATX12V de 4 contactos, ya que son incompatibles.
- Los conectores ATX12V y PCI-E son incompatibles y no se pueden intercambiar (no fuerce los conectores).

# **Instalación**

*Si va a cambiar una fuente de alimentación existente, continúe con la Sección A. De lo contrario, pase a la Sección B.*

#### **Sección A: Quitar la fuente de alimentación existente**

- 1. Desconecte el cable de alimentación del equipo y de la toma de corriente eléctrica.
- 2. Abra la carcasa del equipo y desconecte los cables de alimentación de todos los dispositivos.
- 3. Quite la fuente de alimentación existente de la carcasa.
- 4. Continúe con la Sección B.

#### **Sección B: Instalar la nueva fuente de alimentación de Fractal Design**

**ADVERTENCIA:** *no conecte el cable de alimentación de CA a la nueva fuente de alimentación antes de completar los pasos 1 a 5.*

- 1. Instale la fuente de alimentación en la carcasa del equipo (consulte manual de la carcasa para obtener más instrucciones).
- 2. Conecte el cable de ATX de 24 contactos a la placa base.
- 3. Conecte los cables ATX12V a la CPU.
- 4. Conecte los cables de alimentación apropiados a todos los dispositivos, como por ejemplo tarjetas gráficas, unidades de disco duro y unidades ópticas.
- 5. Conecte todos los cables de alimentación modulares utilizados a la fuente de alimentación, los conectores de 6 contactos negros entre sí y los conectores de 8 grises entre sí. **Nota:** *Los conectores modulares de 6 y 8 contactos son incompatible entre sí; sin embargo, es irrelevante a qué receptor de fuente de alimentación se conectan.*
- 6. Cierre la carcasa del equipo.
- 7. Conecte el cable de alimentación de CA y coloque el botón situado en la parte posterior de la fuente de alimentación en la posición de ENCENDIDO.

¡Enhorabuena! Acaba de instalar correctamente su nueva fuente de alimentación de la serie Newton R3. La fuente de alimentación se encuentra ahora en el modo de espera esperando a que la placa base lo encienda.

# **Solución de problemas**

#### **El equipo no se inicia**

Abra la carcasa del equipo y compruebe si el LED de espera de la placa base está iluminado. *Nota: el LED puede tener varias formas y encontrarse en diferentes posiciones en la placa base. Consulte el manual de la placa base para obtener más detalles.*

#### **El LED de la placa base está encendido**

*En este caso, la fuente de alimentación está proporcionando alimentación para el estado de espera a la placa base. Son varios los problemas habituales que pueden causar que no se ponga en marcha. Compruebe lo siguiente antes de devolver la fuente de alimentación al revendedor:*

- 1. Asegúrese de que el cable ATX12V o los cables están conectados correctamente. Consulte el manual de la placa base para obtener más detalles.
- 2. Asegúrese de que el cable del botón de alimentación de la carcasa está correctamente conectado a la placa base. Consulte el manual de la placa base para obtener más detalles.

*Como alternativa, conecte los dos contactos del "Botón de alimentación" de la placa base al cable del botón de restablecimiento de la carcasa y, a continuación, pulse este último botón. Esta operación confirmará si el botón de alimentación de la carcasa está funcionando correctamente o no.*

- 3. Desconecte todos los dispositivos que no sean esenciales. Deje la fuente de alimentación conectada a la CPU, a la memoria del sistema (RAM), al módulo de refrigeración de la CPU y a la placa base. Si el equipo se inicia en esta configuración, vuelva a conectar el resto de componentes uno por uno para identificar el dispositivo defectuoso.
- 4. Si es posible, conecte la fuente de alimentación a un conjunto diferente de dispositivos esenciales para confirmar que está defectuosa.

#### **El LED de la placa base está apagado**

*En este caso, la placa base podría estar defectuosa o no recibir energía de la fuente de alimentación para el estado de espera. Compruebe lo siguiente antes de asumir que la fuente de alimentación está defectuosa y devolverla al revendedor:*

- 1. Asegúrese de que el cable de alimentación principal está conectado tanto la fuente de alimentación como a una toma de corriente activa. Compruebe la toma de corriente eléctrica con otro dispositivo eléctrico, como por ejemplo una lámpara, para asegurarse de que proporciona energía.
- 2. Asegúrese de que el conmutador situado en la parte posterior de la fuente de alimentación se encuentra en la posición de ENCENDIDO (marca "I").
- 3. Desconecte los cables de alimentación ATX acoplados a la placa base y vuelva a conectarlos.
- 4. Si es posible, conecte la fuente de alimentación a una placa base diferente para confirmar si es aquella o la fuente de alimentación la que está defectuosa.

### **El equipo se enciende pero, a continuación, se apaga inmediatamente**

Consulte los mismos pasos de solución de problemas descritos en la sección "El LED de la placa base está encendido" anterior.

### **La fuente de alimentación emite ruido**

Todas las fuentes de alimentación de Fractal Design se han desarrollado con niveles de bajo ruido como máxima prioridad. Sin embargo, las fuentes de alimentación normalmente nunca son totalmente silenciosas. El ruido de la fuente de alimentación apenas debe percibirse con la carcasa del equipo cerrada.

#### **Ruido mecánico o del ventilador**

Generalmente, todos los ventiladores se hacen más ruidosos con el tiempo y el uso. Este hecho no supone una causa para llevar a cabo una reclamación de garantía típica. Si el ventilador es excesivamente ruidoso en una nueva fuente de alimentación de marca, póngase en contacto con el revendedor.

**NOTE:** *con el paso del tiempo se puede acumular polvo en la rejilla del ventilador, lo que puede producir un ruido excesivo. Limpie la acumulación de polvo utilizando aire comprimido.*

#### **Ruido, zumbido o silbido eléctrico**

Normalmente, el ruido eléctrico está causado por problemas menores de incompatibilidad entre componentes, como por ejemplo entre la fuente de alimentación y los módulos VRM de una tarjeta gráfica. Este ruido puede que solo se produzca con ciertas combinaciones de carga y, por lo tanto, suele poder evitarse llevando a cabo pequeños cambios en la carga de potencia.

Intente cambiar las siguientes configuraciones antes de devolver la fuente de alimentación al revendedor:

- Las funciones de ahorro de energía de la CPU y de la placa base, como por ejemplo C1E (Enhanced Halt State, es decir Estado de parada mejorado) y EIST (Enhanced Intel SpeedStep® Technology, es decir, Tecnología Enhanced Intel SpeedStep®). Consulte el manual de la placa base para obtener más detalles sobre qué funciones admite la placa base y cómo cambiar su configuración.
- Las opciones del controlador de la tarieta gráfica, incluida la opción "vsync". Consulte el manual de la tarjeta gráfica para obtener instrucciones sobre cómo cambiar esta configuración.

Si el nivel de ruido no se reduce después de ajustar la configuración de carga de potencia, Fractal Design considerará el ruido eléctrico elevado una causa admisible para una reclamación de garantía.

### **El ventilador no gira**

Las fuentes de alimentación de la serie Newton R3 de Fractal Design son increíblemente eficientes y mantienen una baja temperatura en numerosas condiciones incluso sin que el ventilador funcione; un ventilador que no gire no suele ser una causa de preocupación. Solamente debe ponerse en contacto con el revendedor si la fuente de alimentación tiene una elevada temperatura al tacto y el ventilador no funciona.

# **Garantía limitada y limitación de responsabilidad**

Las fuentes de alimentación de la serie Newton R3 de Fractal Design están garantizadas durante sesenta (60) meses a partir de la fecha de entrega al usuario final contra defectos materiales y/o de mano de obra. Dentro de este período de garantía limitada, los productos se repararán o reemplazarán, lo que Fractal Design estime más oportuno. Las reclamaciones de garantía se deben devolver al agente que vendió el producto, con portes pagados.

La garantía no cubre:

- Productos que hayan sido utilizados para alquiler, que se hayan utilizado indebidamente, que se hayan manipulado sin cuidado o que se hayan aplicado de una forma que no esté contemplada en el uso indicado.
- Productos dañados por la fuerza de la naturaleza como por ejemplo, sin limitación, tormentas, incendios, inundaciones y terremotos.
- Productos cuyo número de serie y/o pegatina de garantía se hayan manipulado o quitado.

**Grazie** e complimenti per l'acquisto dell'alimentatore (PSU) Fractal Design Newton R3! Si prega di leggere attentamente le seguenti informazioni e istruzioni prima di utilizzare il nuovo PSU.

# **Informazioni sulla sicurezza**

*Le seguenti informazioni sono fornite per la sicurezza personale e il corretto funzionamento del PSU:*

- Non aprire il case del PSU; l'alimentatore potrebbe scaricare tensioni pericolose. Inoltre, all'interno non vi sono componenti riparabili dall'utente.
- Utilizzare il PSU in ambienti sicuri e asciutti.
- Non inserire oggetti nella griglia della ventola o nelle aree di ventilazione aperta del PSU.<br>• Non modificare i cavi e/o i componenti del PSU.
- Non modificare i cavi e/o i componenti del PSU.
- Non utilizzare il connettore a 4 pin del cavo ATX a 24 pin come cavo ATX 12 V a 4 pin; sono imcompatibili.
- I connettori ATX 12 V e PCI-E sono incompatibili e non sono intercambiabili; non forzare i connettori.

# **Installazione**

*Se si sostituisce un alimentatore esistente, proseguire con la Sezione A; in caso contrario, passare alla Sezione B.*

#### **Sezione A: Rimozione del PSU esistente**

- 1. Scollegare il cavo di alimentazione dal computer e dalla presa elettrica
- 2. Aprire il case del computer e scollegare i cavi di alimentazione da tutti i dispositivi
- 3. Rimuovere il PSU esistente dal case
- 4. Proseguire con la Sezione B

### **Sezione B: Installazione del nuovo PSU Fractal Design**

**AVVISO:** *Non collegare il cavo di alimentazione CA al nuovo PSU prima di completare le fasi da 1 a 5.*

- 1. Montare il PSU nel case del computer; per ulteriori istruzioni, fare riferimento al manuale del case.
- 2. Collegare il cavo ATX a 24 pin alla scheda madre.
- 3. Collegare i cavi ATX 12 V alla CPU.
- 4. Collegare i cavi di alimentazione adeguati a tutti gli altri dispositivi, tra cui schede grafiche, dischi rigidi, unità ottiche.
- 5. Collegare tutti i cavi di alimentazione modulari utilizzati al PSU, i connettori neri a 6 pin ai connettori neri a 6 pin e i connettori grigi a 8 pin ai connettori grigi a 8 pin. *Nota: i connettori modulari a 6 pin e a 8 pin sono incompatibili tra loro; tuttavia, è irrivelante il ricevitore del PSU cui sono collegati.*
- 6. Chiudere il case del computer.
- 7. Collegare il cavo di alimentazione CA e accendere (ON) il tasto sul retro del PSU.

Congratulazioni! Ha installato correttamente il nuovo PSU serie Newton R3. Il PSU è ora in modalità standby, in attesa che la scheda madre si accenda.

# **Risoluzione dei problemi**

#### **Il computer non si avvia**

Aprire il case del computer e controllare se il LED di standby sulla scheda madre è acceso *Nota: il LED può essere in varie forme e in diverse posizioni sulla scheda madre; per ulteriori dettagli, fare riferimento al manuale della scheda madre.*

#### **Il LED della scheda madre è acceso**

*In tal caso, il PSU sta fornendo alla scheda madre alimentazione di emergenza. Diversi problemi comuni possono causarne la mancata accensione, Si prega di controllare quanto segue prima di riportare il PSU al rivenditore:*

- 1. Assicurarsi che il cavo o i cavi ATX 12 V siano collegati correttamente; per ulteriori dettagli, consultare il manuale della scheda madre.
- 2. Assicurarsi che il cavo del tasto di alimentazione del case sia collegato correttamente alla scheda madre; per ulteriori dettagli, consultare il manuale della scheda madre. *In alternativa, collegare i due pin del "tasto di alimentazione" sulla scheda madre al cavo del tasto di ripristino del case, quindi premere il tasto di ripristino. In tal modo si può controllare se il tasto di alimentazione del case funziona correttamente.*
- 3. Scollegare tutti i dispositivi non essenziali. Lasciare il PSU collegato alla CPU, alla memoria del sistema (RAM), al raffreddamento della CPU e alla scheda madre. Se il computer si avvia in questa configurazione, ricollegare gli altri componenti uno per uno per identificare il dispositivo difettoso.
- 4. Se possibile, collegare il PSU ad un altro set di dispositivi essenziali per controllare se è difettoso.

#### **Il LED della scheda madre è spento**

*In tal caso, la scheda madre potrebbe essere difettosa oppure non viene fornita alimentazione di emergenza da parte del PSU. Controllare quanto segue prima di presumere che il PSU sia difettoso e riportarlo al rivenditore:*

- 1. Assicurarsi che il cavo di alimentazione principale sia collegato al PSU e ad una sorgente di corrente continua. Controllare la presa elettrica con un altro dispositivo, ad esempio una lampada, per assicurarsi che fornisca corrente.
- 2. Assicurarsi che l'interruttore sul retro del PSU sia acceso (ON) (contrassegnato con ...").
- 3. Scollegare e ricollegare i cavi di alimentazione ATX collegati alla scheda madre.
- 4. Se possibile, collegare il PSU ad un'altra scheda madre per controllare eventuali guasti del PSU o della scheda madre.

#### **Il computer si accende, ma si spegne subito**

Fare riferimento alle stesse procedure di risoluzione dei problemi della sezione "Il LED della scheda madre è acceso" precedente.

#### **L'alimentatore è rumoroso**

Tutti gli alimentatori Fractal Design sono stati sviluppati con bassi livelli di rumorosità come principale priorità. Tuttavia, in genere i PSU non sono mai del tutto silenziosi. Il rumore PSU può essere appena percettibile con il case del computer chiuso.

#### **Rumore meccanico/rumore della ventola**

In genere tutte le ventole diventano più rumorose con il tempo e l'usura. Ciò non dà diritto ad un reclamo in garanzia tipica. Se la ventola è troppo rumorosa su un nuovo alimentatore, si

#### prega di contattare il rivenditore.

NOTA: nel tempo la polvere può accumularsi sulla griglia della ventola, causando un rumore eccessivo; eliminare l'accumulo di polvere con una bomboletta di aria compressa.

#### **Rumore elettrico/ronzio/rumore ad alta frequenza**

In genere, il rumore elettrico è causato da piccoli problemi di incompatibilità tra i componenti, ad esempio tra l'alimentatore e i moduli VRM su una scheda grafica. Questo rumore può avvenire solo a certe combinazioni di carico e può quindi essere evitato modificando leggermente l'intensità di corrente.

Provare a modificare le seguenti impostazioni prima di riportare il PSU al rivenditore:

- Le funzioni di risparmio energetico della CPU e della scheda madre, ad esempio C1E (stato di interruzione avanzato) e EIST (tecnologia Intel SpeedStep® avanzata); per ulteriori dettagli sulle funzioni supportate dalla scheda madre e sulla modifica delle relative impostazioni, fare riferimento al manuale della scheda madre.
- Le opzioni del driver della scheda grafica, compresa l'opzione "vsync"; per istruzioni sulla modifica di queste impostazioni, fare riferimento al manuale della scheda grafica.

Se il livello di rumore non si riduce dopo la regolazione delle impostazioni dell'intensità di corrente, Fractal Design considera l'eccessivo rumore elettrico una causa accettabile per un reclamo in garanzia.

#### **La ventola non gira**

I PSU serie Fractal Design Newton R3 sono estremamente efficienti e rimangono freschi in diverse condizioni, anche senza il funzionamento della ventola; una ventola che non gira non è di solito motivo di preoccupazione. Contattare il rivenditore se il PSU è eccessivamente caldo al tatto e la ventola non funziona.

# **Garanzia limitata e limitazione delle responsabilità**

I PSU serie Fractal Design Newton R3 sono garantiti per sessanta (60) mesi dalla data di consegna all'utente finale in caso di difetti nei materiali e/o nella fabbricazione. Entro questo periodo della garanzia limitata, i prodotti verranno riparati o sostituiti a discrezione di Fractal Design. I reclami in garanzia devono essere consegnati all'agente che ha venduto il prodotto, con le spese di spedizione prepagate.

La garanzia non copre:

- I prodotti noleggiati, utilizzati in modo improprio, maneggiati senza cura o utilizzati in modo non conforme con le istruzioni per l'uso fornite in dotazione.
- I prodotti danneggiati da fenomeni naturali, inclusi, ma non solo, fulmini, incendi, alluvioni e terremoti.
- Prodotti con il numero di serie e/o l'adesivo della garanzia manomessi o cancellati.

Fractal Design Newton R3 電源ユニット(PSU)をお買い上げいただきありがとうございました。 次 の情報と指示を十分にお読みになった上で本製品をご利用ください。

# **安全情報**

次の情報は個人の安全とPSUの正しい操作のために提供されます。

- PSUケースは絶対に開けないでください。電源装置が危険電圧を放出するおそれがあります。 また、ユーザーが自分で修理できる部品は内部にありません。
- 本PSUは安全で、濡れていない環境でのみお使いください。
- 本PSUのファングリル、または換気装置のむき出しの部分に物体を挿入しないでください。
- PSUのケーブルやコネクタを改良しないでください。
- ATX 24ピンケーブルの4ピンコネクタをATX 12V 4ピンケーブルとして使用しないでくださ い。互換性がありません。
- ATX12VとPCI-Eコネクタには互換性がなく、入れ替えることができません。無理に使わないで ください。

# **取り付け**

既存の電力供給装置と入れ替える場合はセクションAに進み、入れ替えない場合はセクションBに スキップしてください。

### **セクションA: 既存のPSUを取り外す**

- 1. コンピュータと雷気コンセントから雷源コードを外します。
- 2. コンピュータケースを開き、すべての装置から電源ケーブルを外します。
- 3. ケースから既存のPSUを取り出します。
- 4. セクションBに進んでください。

## **セクションB: 新しいFractal Design PSUを取り付ける**

警告: ステップ1から5まで完了するまでは、AC電源コードを新しいPSUに接続しないでください。

- 1. コンピュータケースにPSUを取り付けます。詳しい指示はケースのマニュアルを参照してくだ さい。
- 2. ATX 24ピンケーブルをマザーボードに接続します。
- 3. ATX12VケーブルをCPUに接続します。
- 4. 適切な電源ケーブルをグラフィックスカード、ハードドライブ、光学ドライブなど、その他全部 の装置に接続します。
- 5. 使用されているすべてのモジュール電源ケーブルをPSUに、黒の6ピンコネクタを黒の6ピン コネクタに、グレーの8ピンコネクタをグレーの8ピンコネクタに接続します。 注記: 6ピンと8ピンのモジュールコネクタは互いに互換性がありません。ただし、それらが接 続されるPSUレセプタには関係ありません。
- 6. コンピュータケースを閉じます。
- 7. AC電源コードを接続し、PSUの背面にあるボタンをオンの位置に切り替えます。

おめでとうございます。 あなたの新しいNewton R3シリーズPSUが正常に取り付けられました。 PSUはスタンバイモードにあり、マザーボードの指示で作動モードに入るのを待っています。

# **トラブル対処方法**

#### **コンピュータが起動しない**

コンピュータケースを開いて、マザーボードのスタンバイLEDが点灯しているかどうか確認してく ださい。

注記: LEDはさまざまな形状をして、マザーボードのさまざまな場所に配置されます。詳細はマザ ーボードのマニュアルを参照してください。

### **マザーボードLEDが点灯している**

この場合、PSUはマザーボードに待機電源を供給しています。 コンピュータが起動しない理由に はいくつかの原因が報告されています。PSUを販売店に返却する前に、以下を確認してください。

- 1. ATX12Vケーブルが正しく接続されていることを確認します。詳細はマザーボードのマニュア ルを参照してください。
- 2. ケースの電源ボタンケーブルがマザーボードに正しく接続されていることを確認します。詳 細はマザーボードのマニュアルを参照してください。 。<br>あるいは、マザーボードの2つの「雷源ボタン」ピンをケースのリセットボタンケーブルに接 続し、リセットボタンを押します。 これでケースの電源ボタンが正しく機能しているかどうか がわかります。
- 3. 重要でない装置の接続をすべて外します。 PSUは、CPU、システムメモリ(RAM)、CPU冷却お よびマザーボードに接続されたままにします。 コンピュータがこの構成で起動した場合、そ の他のコンポーネントをひとつずつ再接続し、欠陥のある装置を特定します。
- 4. 可能であれば、PSUを別の一連の重要な装置に接続し、それに欠点があることを確認しま す。

### **マザーボードLEDが点灯していない**

この場合、マザーボードに欠陥があるか、PSUから待機電源が供給されていません。 PSUに欠陥 があると見なして販売店に返却する前に、以下を確認してください。

- 1. メインの電源コードがPSUと本稼働の電源の両方に接続されていることを確認します。 照明器具など、他の電気装置で電気コンセントを調べ、電気が供給されていることを確認し ます。
- 2. PSUの背面のスイッチがオンの位置(「I」のマークがあります)にあることを確認します。
- 3. マザーボードに取り付けられたATX電源ケーブルの接続を外し、再度接続します。
- 4. 可能であれば、PSUを別のマザーボードに接続し、PSUまたはそのマザーボードに欠陥があ ることを確認します。

### **コンピュータの電源が入るが、直後に停止する**

上記の「マザーボードLEDが点灯している」セクションのトラブル対処方法ステップを参照してくだ さい。

### **電源供給がうるさい**

Fractal Designの電源供給はすべて、低い騒音レベルを高い優先度として開発されています。しか しながら、一般的に、PSUが完全に無音になることはありません。 PSUの騒音は、コンピュータケー スを閉じた状態で、かすかに聞こえる程度であるべきです。

# **機械騒音/ファン騒音**

通常、いかなるファンも時間の経過や損耗とともに騒音を出すようになります。 このことは通常の 保証請求の理由にはなりません。 新品の電源供給装置でファンが過度に騒音を出す場合、販売 店にお問い合わせください。

注記: 時間の経過とともにほてりがファングリルに積もり、過度の騒音を出します。圧縮空気の缶 スプレーを利用して積もったほこりを除去してください。

### **電気騒音/ブーンという音/コイル鳴き**

通常、電気騒音はコンポーネント間の軽微な非互換性により発生します。たとえば、電源供給装置 とグラフィックスカードのVRMモジュールの間で発生します。この騒音は特定の組み合わせの負 荷でのみ発生する場合があり、そのため、多くの場合、電源負荷をわずかに変更することで回避 できます。

PSUを販売店に返却する前に次の設定を変更してみてください。

- C1E (Enhanced Halt State)やEIST (Enhanced Intel SpeedStep® Technology)など、CPUや マザーボードの節電機能。マザーボードでサポートされる機能やその設定の変更方法に関 する詳細は、マザーボードのマニュアルを参照してください。
- 「vsync」オプションを含む、グラフィックスカードのドライバオプション。設定変更方法に関 する指示はグラフィックスカードのマニュアルを参照してください。

電力負荷設定を調整しても騒音レベルが減らない場合、Fractal Designは大きな電気騒音を保 証請求の容認可能な理由と見なします。

#### **ファンが回らない**

Fractal Design Newton R3シリーズPSUは極めて効率的であり、ファンが動いていなくても、多くの 条件で涼しい状態を維持します。ファンが回転していなくても通常は気にする必要がありません。 PSUが触れないくらい熱くなった場合や、ファンが機能していない場合にのみ販売店にお問い合 わせください。

# **限定保証と責任限定**

Fractal Design Newton R3シリーズPSUは、最終消費者への配送日から60カ月間、製品または製 造の不備に関して保証されます。 この限定された保証期間において、製品はFractal Designの判 断によって修理または交換されます。 保証請求は製品を販売した代理店に元払いで返却する必 要があります。

以下は保証に含まれません。

- 賃貸目的、誤用、不注意な扱い、または明記された本来の用途に一致しない使い方により故 障した製品
- 落雷、火災、洪水、地震を含むがそれらに限定されない天災により損傷を受けた製品
- シリアル番号または保証ステッカーが改ざんされた、またははがされた製品

Fractal Design Newton R3 전원공급장치(PSU)를 구입해 주셔서 감사드리고 축하합니다. 새 PSU를 사용하기 전에 다음의 내용과 지침을 빠짐없이 읽어주십시오.

# **안전 정보**

다음 정보는 사용자의 안전 및 PSU의 올바른 작동을 위해 제공됩니다.

- PSU 케이스를 절대 열지 마십시오, 전원공급장치에서 위험한 전압을 방출할 수 있습니다. 또한, 케이스 내부에는 사용자가 수리 가능한 부품이 없습니다.
- 안전하고 건조한 환경에서만 PSU를 작동하십시오.
- PSU의 팬 그릴 또는 열려 있는 통풍 구역에 절대 물체를 삽입하지 마십시오.
- PSU 케이블 및/또는 커넥터를 변경하지 마십시오.
- ATX 24핀 케이블의 4핀 커넥터를 ATX 12V 4핀 커넥터로 사용하지 마십시오. 서로 호환 가능하지 않습니다.
- ATX12V와 PCI-E 커넥터는 호환 가능하지 않으며 서로 교환하여 사용할 수 없습니다. 커넥터를 강제로 연결하지 마십시오.

### **설치**

기존 전원공급장치를 교체하는 경우 섹션 A를 계속하고, 그렇지 않으면 섹션 B로 건너뛰십시오.

### **섹션 A: 기존 PSU 제거**

- 1. 컴퓨터와 전원 콘센트에서 전원 코드의 연결을 끊습니다.
- 2. 컴퓨터 케이스를 열고 모든 장치에서 전원 케이블의 연결을 끊습니다.
- 3. 기존 PSU를 케이스에서 제거합니다.
- 4. 섹션 B를 계속합니다.

### **섹션 B: 새 Fractal Design PSU 설치**

경고: 1에서 5단계를 완료하기 전에 새 PSU에 AC 전원 코드를 연결하지 마십시오.

- 1. PSU를 컴퓨터 케이스에 장착합니다. 자세한 지침은 케이스 설명서를 참조하십시오.
- 2. ATX 24핀 케이블을 마더보드에 연결합니다.
- 3. ATX12V 케이블을 CPU에 연결합니다.
- 4. 적절한 전원 케이블을 그래픽 카드, 하드 드라이브, 광학 드라이브 등 다른 모든 장치에 연결합니다.
- 5. 사용돤 모든 모듈형 전원 케이블을 PSU에 연결합니다. 검은색 6핀 커넥터는 검은색 6핀 커넥터에, 회색 8핀은 회색 8핑 커넥터에 연결합니다. 참고: 6핀 및 8핀 모듈형 커넥터는 서로 호환 가능하지 않습니다. 그렇지만, 커넥터가 어느 PSU 어댑터에 연결되어 있는지는 관계가 없습니다.
- 6. 컴퓨터 케이스를 닫습니다.
- 7. AC 전원 코드를 연결하고 PSU 뒷면의 버튼을 ON 위치에 놓습니다.

축하합니다! 새 Newton R3 시리즈 PSU를 성공적으로 설치하셨습니다. PSU는 이제 대기 모드로 마더보드에서 켜 주기를 기다리고 있습니다.

# **문제해결**

### **컴퓨터가 시작하지 않습니다**

컴퓨터 케이스를 열고 마더보드의 대기 LED가 켜져 있는지 확인하십시오. 참고: LED는 다양한 모양이며 마더보드에 따라 위치가 다릅니다. 자세한 내용은 마더보드 설명서를 참조하십시오.

#### **마더보드 LED가 켜져 있습니다**

이 경우, PSU가 마더보드에 대기 전원을 공급하고 있는 것입니다. 여러 가지 일반적인 문제로 인해 마더보드가 켜지지 않을 수 있습니다. PSU를 재판매업체에 반품하기 전에 다음 사항을 확인하십시오.

- 1. ATX12V 케이블이 제대로 연결되었는지 확인합니다. 자세한 내용은 마더보드 설명서를 참조하십시오.
- 2. 케이스의 전원 버튼 케이블이 마더보드에 제대로 연결되었는지 확인합니다. 자세한 내용은 마더보드 설명서를 참조하십시오. 대안으로 마더보드의 "전원 버튼" 핀 2개를 케이스의 재설정 버튼 케이블에 연결한 다음, 재설정 버튼을 누릅니다. 이렇게 하면 케이스의 전원 버튼이 제대로 작동하는지 여부를 확인할 수 있습니다.
- 3. 필수 장치가 아닌 모든 장치의 연결을 끊습니다. PSU를 CPU, 시스템 메모리(RAM), CPU 냉각 및 마더보드에 연결된 상태로 둡니다. 이 상태에서 컴퓨터가 시작되면 다른 부품을 하나씩 다시 연결하여 결함이 있는 장치를 찾습니다.
- 4. 가능하면 PSU를 다른 필수 장치 세트에 연결하여 결함이 있는지 확인합니다.

#### **마더보드 LED가 꺼져 있습니다**

이 경우, 마더보드에 결함이 있거나 PSU로부터 대기 전원이 공급되지 않을 수 있습니다. PSU에 결함이 있다고 간주하고 재판매업체에 반품하기 전에 다음 사항을 확인하십시오.

- 1. 주전원 코드가 PSU 및 작동 전원에 모두 연결되어 있는지 확인합니다. 램프 등 다른 전기 장치를 사용하여 전원 콘센트에 전기가 통하는지 확인합니다.
- 2. PSU 뒷면의 스위치가 (... "로 표시된) ON 위치에 있는지 확인합니다.
- 3. 마더보드에 부착된 ATX 전원 케이블의 연결을 끊었다가 다시 연결합니다.
- 4. 가능하면 PSU를 다른 마더보드에 연결하여 PSU에 결함이 있는지 마더보드에 결함이 있는지 확인합니다.

## **컴퓨터 전원이 켜지지만 바로 꺼집니다**

위 "마더보드 LED가 켜져 있습니다" 섹션과 동일한 문제해결 단계를 참조하십시오.

### **전원공급장치에서 소음이 납니다**

모든 Fractal Design 전원공급장치는 소음 수준을 낮추는 문제를 염두에 두고 개발되었습니다. 그렇지만, PSU가 전혀 소음을 내지 않는 경우는 없습니다. PSU 소음은 컴퓨터 케이스를 닫을 경우 거의 들리지 않아야 합니다.

### **기계적인 소음 / 팬 소음**

모든 팬은 오래 사용하여 닳게 되면 더 큰 소음이 납니다. 이러한 경우는 일반적인 보증 대상에 해당하지 않습니다. 새 전원공급장치의 팬에서 과도한 소음이 나면 재판매업체에 문의하십시오.

참고: 시간이 지나면 팬 그릴에 먼지가 쌓여 과도한 소음을 낼 수 있습니다. 압축 공기를 사용하여 먼지를 털어내십시오.

## **전기적 소음 / 윙하는 소리 / 코일이 울리는 소리**

일반적으로, 전기적 소음은 전원공급장치 및 그래픽 카드의 VRM 모듈과 같은 부품 간의 사소한 비호환성 문제로 인해 발생합니다. 이 소음은 특정한 부하 조합에서만 발생하기 때문에 종종 전력 부하를 약간 변경하면 소음을 제거할 수 있습니다.

PSU를 재판매업체에 반품하기 전에 다음 설정을 변경해 보십시오.

- C1E(Enhanced Halt State) 및 EIST(Enhanced Intel SpeedStep® Technology)와 같은 CPU 및 마더보드의 절전 기능 – 마더보드에서 지원하는 기능 및 설정을 변경하는 방법에 대한 자세한 내용으 마더보드 설명서를 참조하십시오.
- "vsync" 옵션을 포함한 그래픽 카드 드라이버 옵션 설정을 변경하는 방법은 그래픽 카드 설명서를 참조하십시오.

전력 부하 설정을 조정한 후에도 소음이 줄지 않을 경우 Fractal Design은 과도한 전기적 소음을 보증 대상으로 인정합니다.

#### **팬이 회전하지 않습니다.**

Fractal Design Newton R3 시리즈 PSU는 매우 효율적이며 팬이 작동하지 않은 많은 상태에서도 차가운 상태를 유지합니다. 팬이 회전하지 않아도 일반적으로 문제가 되지 않습니다. PSU가 너무 뜨거워나 만질 수 없거나 팬이 작동하지 않는 경우에만 재판매업체에 문의하십시오.

# **제한 보증 및 책임 제한**

Fractal Design Newton R3 시리즈 PSU는 최종 사용자에게 인도된 날로부터 60개월간 재료 및/또는 제작 상의 결함에 대해 보증합니다. 이 제한 보증 기간 동안 제품은 Fractal Design의 판단에 따라 수리 또는 교체됩니다. 보증 요청은 제품을 판매한 대리점에 배송 비용을 미리 지불하고 제출해야 합니다.

다음과 같은 제품은 보증을 받을 수 없습니다.

- 임대용으로 사용되거나, 오용되거나, 부주의하게 취급되거나, 기술된 사용 용도에 일치하지 않은 방식으로 사용된 제품
- 번개, 화재, 홍수, 지진을 포함한(단, 이에 국한되지는 않음) 자연재해에 의해 손상된 제품
- 일련번호 및/또는 보증 스티거가 훼손되거나 제거된 제품

# **Newton R3 Series Specification**

# **General Specification**

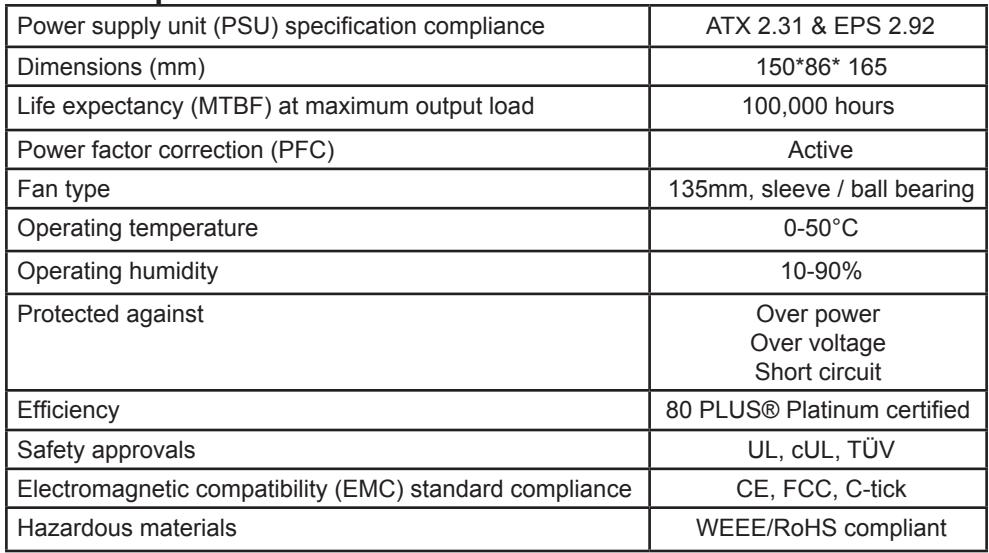

# **Power Specification**

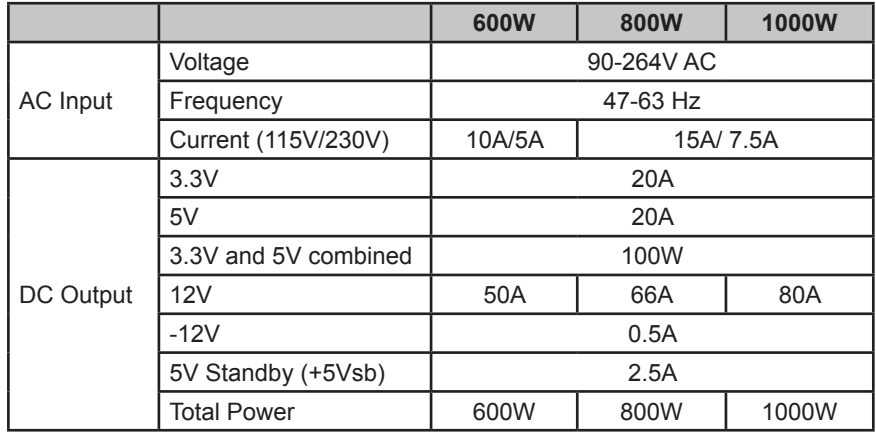

# **DC Voltage Regulation**

Maximum difference between DC output voltage and nominal value under any load, line and environmental conditions within specification. The following are the maximum values allowed by Fractal Design quality control; typical values are lower.

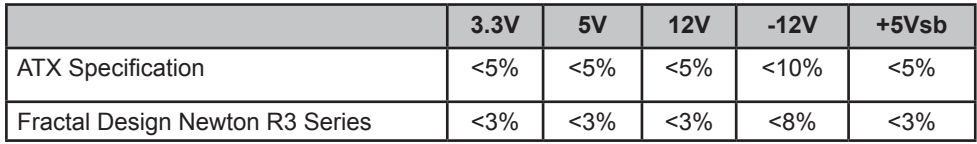

# **Ripple and Noise**

Peak-to-peak values of periodic or random signals present on the DC rails over a frequency band of 10Hz to 20Mhz. The following are the maximum values allowed by Fractal Design quality control; typical values are lower.

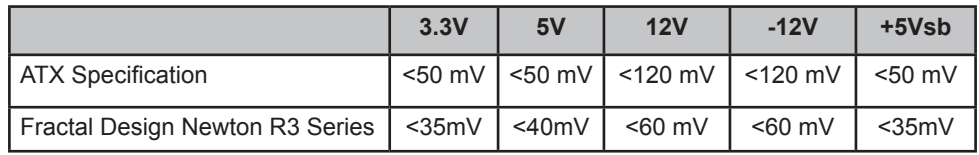

# **Cable configuration**

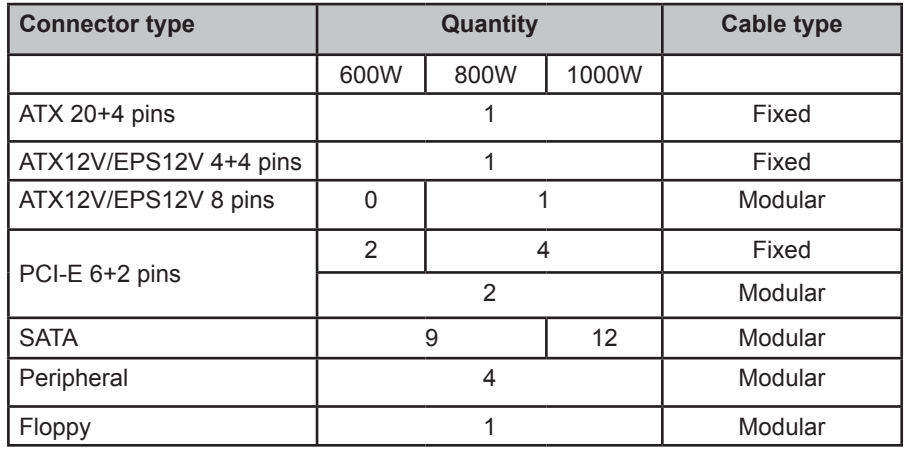

# **Package contents**

Newton R3 PSU in protective bag AC Power cord (localized) Modular cables in a cable rollout Velcro cable ties & zip ties User's Manual (this book) Mounting Screw pack

 $www.fractal-design.com$